: SSC3.0, SSC3.0u1, SSC3.1, SSC3.1u1, SSC3.2

番号: SSC0301-doc-0039-6

# **SigmaSystemCenter 3.0-3.2 SigmaSystemCenter**

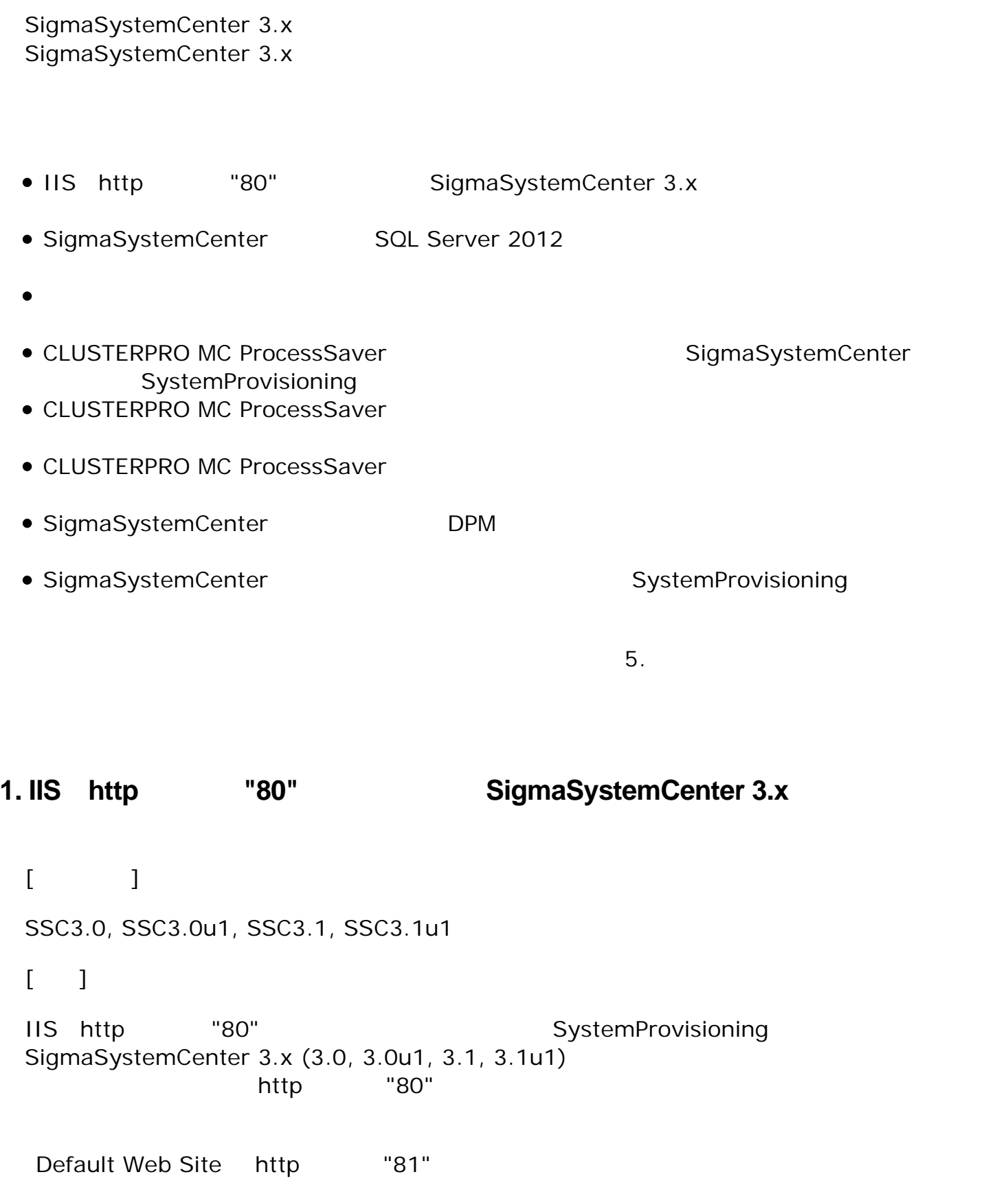

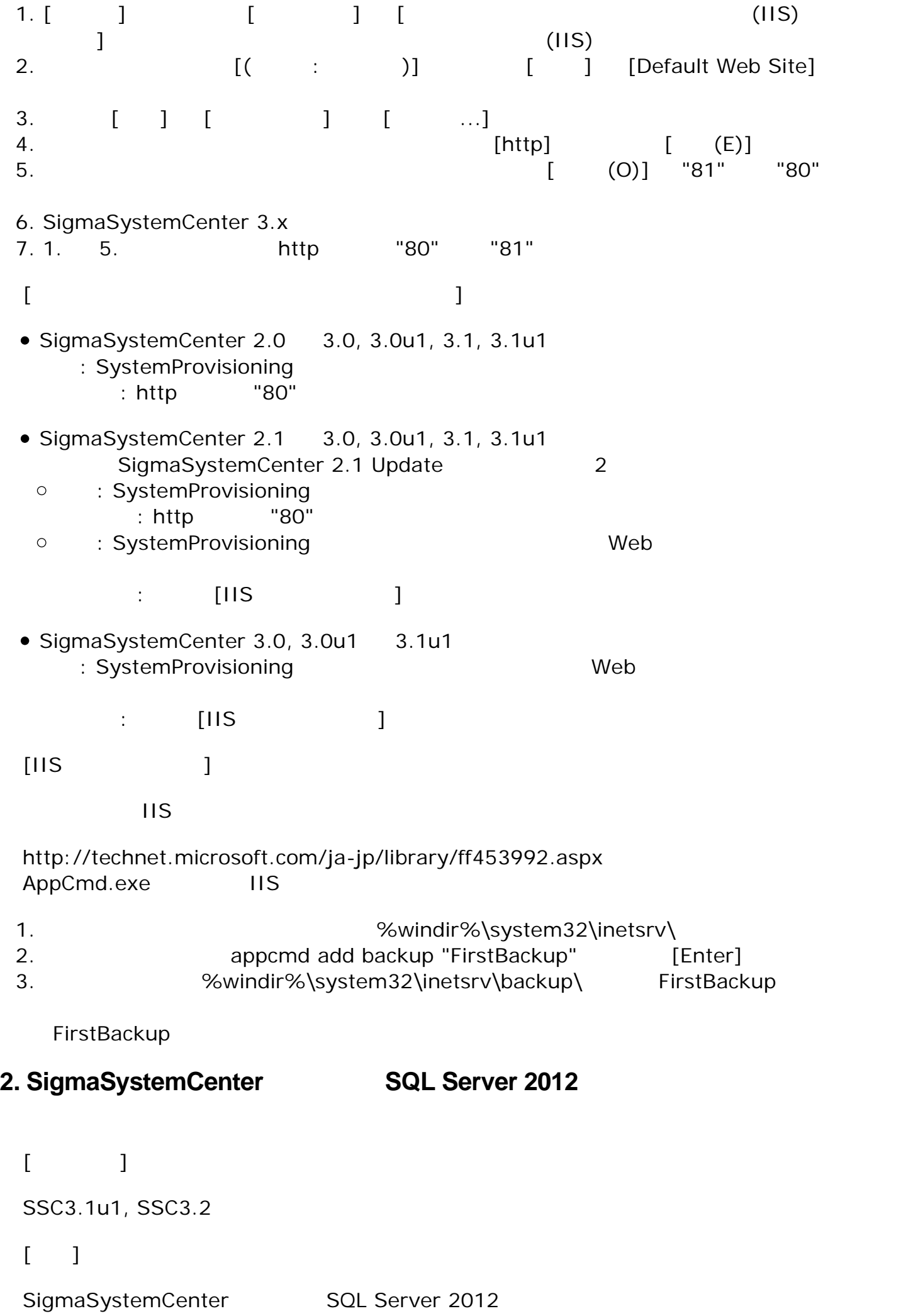

SQL Server 2012 **SQL Server 2012** 

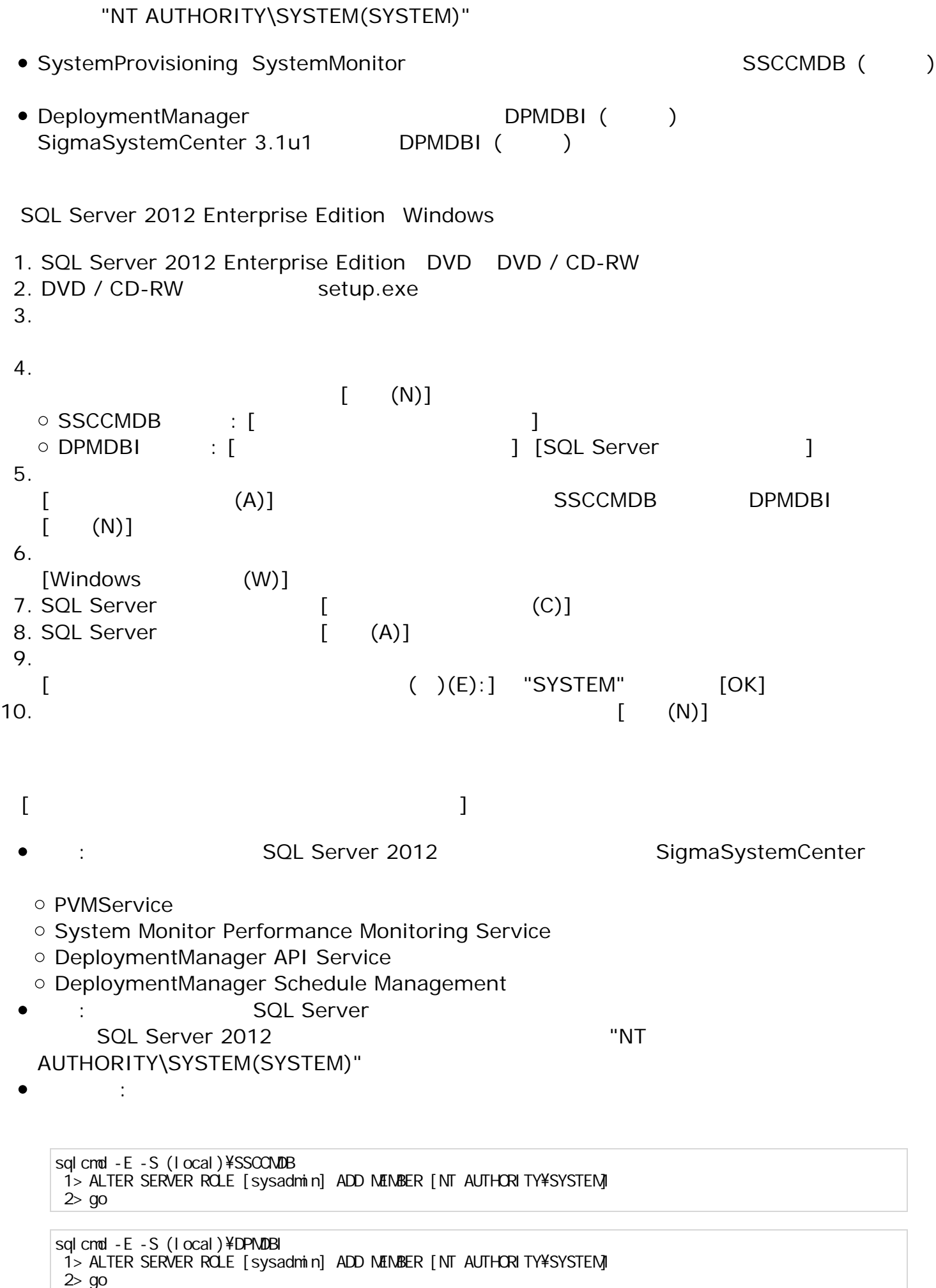

```
[ ]
```
#### SSC3.0, SSC3.0u1, SSC3.1, SSC3.1u1, SSC3.2

 $\lceil \cdot \rceil$ 

windows ールの有効 過程 こうしょう しゅうしょく しゅうしょく しゅうしゅう しゅうしゅう しゅうしゅうしょく

- Windows Server 2008 R2
- windows ールの設定 「パ 」の設定を取り込むことになっている。
- $2$
- SigmaSystemCenter Mindows → Number SigmaSystemCenter Mindows → Mindows → Mindows

問題が発生す Windows ールの「パ 」の中の有効

DeploymentManager SSC3.1

 $N$ indows  $N$ 

**SSC3.0**

- SystemProvisioning SystemProvisioning (UDP) o SystemProvisioning (TCP)
- SystemMonitor

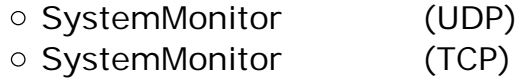

- ESMPRO/ServerManager
	- Alert Manager Socket(R) Service (UDP)
	- Alert Manager Socket(R) Service (TCP)
	- ESM Base Service (UDP)
	- ESM Base Service (TCP)
	- ESMPRO/SM Common Component (UDP)
	- ESMPRO/SM Common Component (TCP)
	- ESMPRO/SM Web Container (UDP)
	- ESMPRO/SM Web Container (TCP)
- DeploymentManager
	- o DeploymentManager(TCP: 111)
	- DeploymentManager(TCP:2049)
	- o DeploymentManager(TCP: 56011)
	- DeploymentManager(TCP:56020)
	- DeploymentManager(TCP:56022)
	- o DeploymentManager(TCP: 56023)
	- DeploymentManager(TCP:56024)
	- DeploymentManager(TCP:56028)
	- o DeploymentManager(TCP: 56030)
- DeploymentManager(TCP: 56050)
- DeploymentManager(TCP:56060)
- DeploymentManager(UDP:111)
- DeploymentManager(UDP:2049)
- DeploymentManager(UDP:4011)
- o DeploymentManager(UDP: 67)
- DeploymentManager(UDP: 69)

**SSC3.0u1**

- SystemProvisioning
	- SystemProvisioning (UDP)
	- o SystemProvisioning (TCP)
	- o SystemProvisioning Web API Service (TCP)
- SystemMonitor

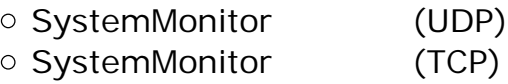

- ESMPRO/ServerManager
	- Alert Manager Socket(R) Service (UDP)
	- Alert Manager Socket(R) Service (TCP)
	- ESM Base Service (UDP)
	- ESM Base Service (TCP)
	- ESMPRO/SM Common Component (UDP)
	- ESMPRO/SM Common Component (TCP)
	- ESMPRO/SM Web Container (UDP)
	- ESMPRO/SM Web Container (TCP)
- DeploymentManager
	- DeploymentManager(TCP: 111)
	- o DeploymentManager(TCP: 2049)
	- DeploymentManager(TCP:56011)
	- DeploymentManager(TCP:56020)
	- DeploymentManager(TCP:56022)
	- DeploymentManager(TCP:56023)
	- o DeploymentManager(TCP: 56024)
	- DeploymentManager(TCP:56028)
	- DeploymentManager(TCP:56030)
	- DeploymentManager(TCP: 56050)
	- DeploymentManager(TCP: 56060)
	- DeploymentManager(UDP:111)
	- DeploymentManager(UDP:2049)
	- o DeploymentManager(UDP: 4011)
	- DeploymentManager(UDP:67)
	- o DeploymentManager(UDP:69)

#### **SSC3.1**

- SystemProvisioning
	- o SystemProvisioning (UDP)
	- SystemProvisioning (TCP)
	- o SystemProvisioning Web API Service (TCP)
- SystemMonitor ○ SystemMonitor (UDP)
	- SystemMonitor (TCP)
- ESMPRO/ServerManager
	- Alert Manager Socket(R) Service (UDP)
	- Alert Manager Socket(R) Service (TCP)
	- ESM Base Service (UDP)
	- ESM Base Service (TCP)
	- ESMPRO/SM Common Component (UDP)
	- ESMPRO/SM Common Component (TCP)
	- ESMPRO/SM Event Manager (UDP)
	- ESMPRO/SM Event Manager (TCP)
	- ESMPRO/SM Web Container (UDP)
	- ESMPRO/SM Web Container (TCP)

**SSC3.1u1**

- SystemProvisioning
	- o SystemProvisioning (UDP)
	- SystemProvisioning (TCP)
	- SystemProvisioning Web API Service (TCP)
	- SNMP Trap Service (UDP) (\*)
	- SNMP Trap Service (TCP) (\*)

 $(\star)$ 

- SystemMonitor
	- SystemMonitor (UDP)
	- $\circ$  SystemMonitor (TCP)
- ESMPRO/ServerManager
	- Alert Manager Socket(R) Service (UDP)
	- Alert Manager Socket(R) Service (TCP)
	- ESM Base Service (UDP)
	- ESM Base Service (TCP)
	- ESMPRO/SM Common Component (UDP)
	- ESMPRO/SM Common Component (TCP)
	- ESMPRO/SM Event Manager (UDP)
	- ESMPRO/SM Event Manager (TCP)
	- ESMPRO/SM Web Container (UDP)
	- ESMPRO/SM Web Container (TCP)
	- SNMP Trap Service (UDP) (\*)
	- SNMP Trap Service (TCP) (\*)

 $(\star)$ 

**SSC3.2**

- SystemProvisioning
	- SystemProvisioning (UDP)
	- SystemProvisioning (TCP)
	- SystemProvisioning File Transfer Service (TCP)
	- o SystemProvisioning Web API Service (TCP)

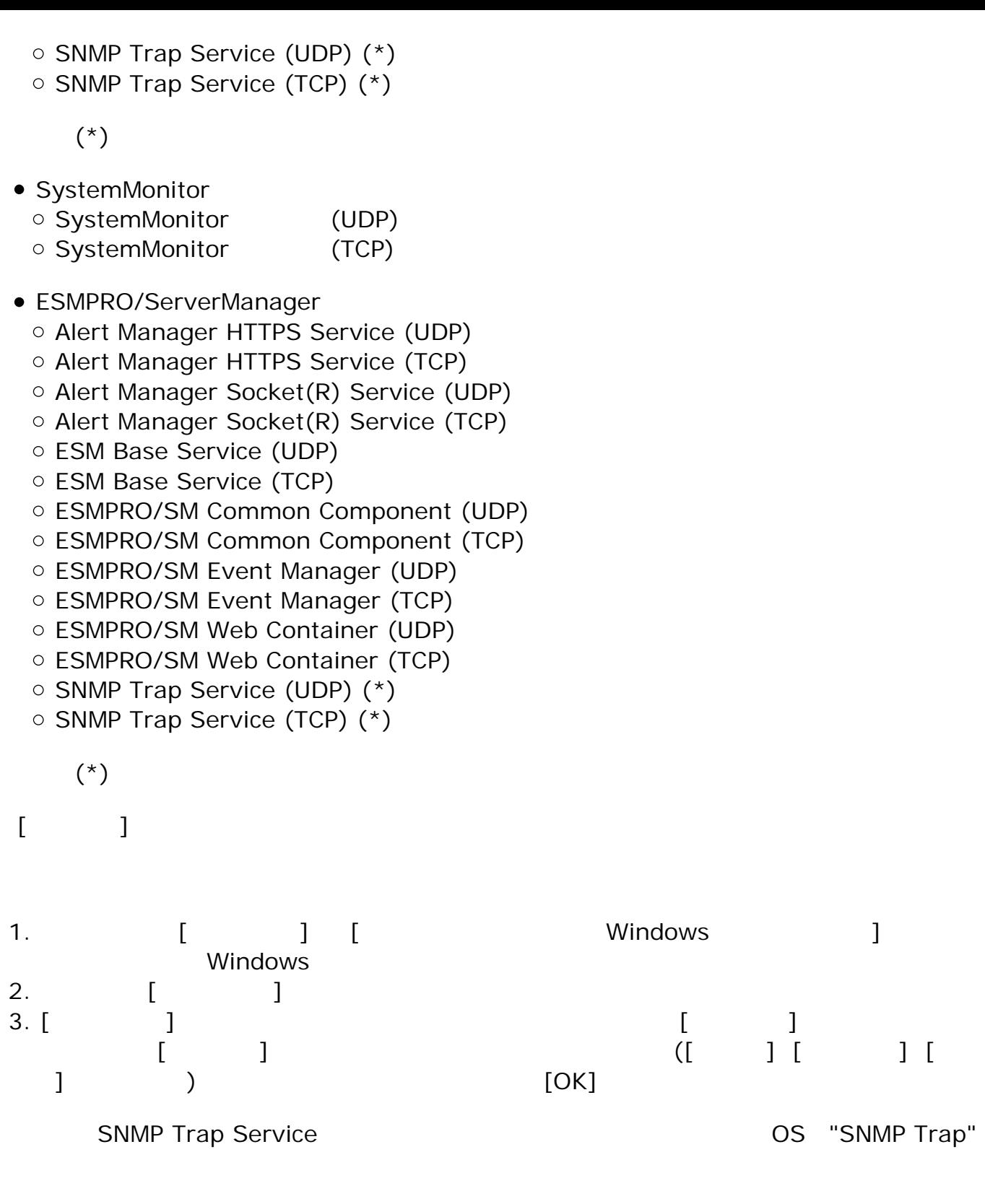

### **4. CLUSTERPRO MC ProcessSaver** SigmaSystemCenter **SystemProvisioning**

 $[$   $]$ SSC3.0, SSC3.0u1, SSC3.1, SSC3.1u1, SSC3.2

 $\lceil \ \ \rceil$ 

**SystemProvisioning** 

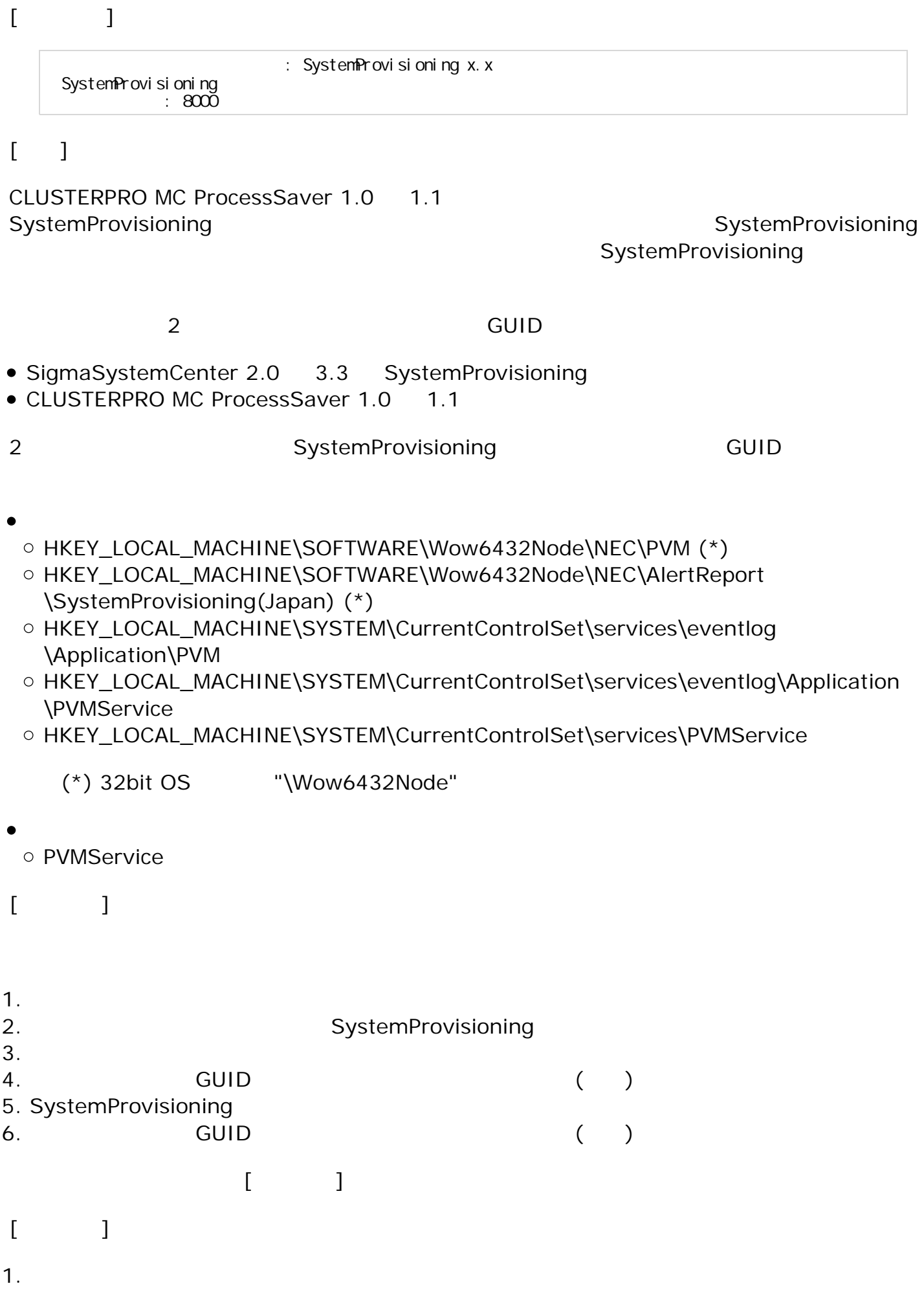

- HKEY\_LOCAL\_MACHINE\SOFTWARE\Microsoft\Windows\CurrentVersion\Installer
- HKEY\_LOCAL\_MACHINE\SOFTWARE\Wow6432Node\Microsoft\Windows
- \CurrentVersion\Uninstall (\*)

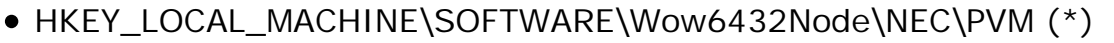

 $(*)$  32bit OS  $"Wow6432Node"$ 

## **5. CLUSTERPRO MC ProcessSaver**

 $[$ 

SSC3.0, SSC3.0u1, SSC3.1, SSC3.1u1, SSC3.2

 $[$   $]$ 

**SystemProvisioning** 

• CLUSTERPRO MC ProcessSaver 1.0 1.1

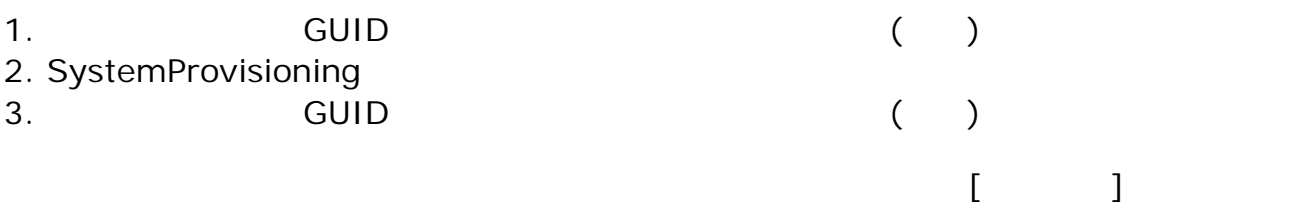

## $\lceil$

1.  $\blacksquare$ 

- HKEY\_LOCAL\_MACHINE\SOFTWARE\Microsoft\Windows\CurrentVersion\Installer
- HKEY\_LOCAL\_MACHINE\SOFTWARE\Wow6432Node\Microsoft\Windows \CurrentVersion\Uninstall (\*)
- HKEY\_LOCAL\_MACHINE\SOFTWARE\Wow6432Node\NEC\PVM (\*)
	- $(*)$  32bit OS  $"\Wow6432Node"$

## **6. CLUSTERPRO MC ProcessSaver**

 $[$ 

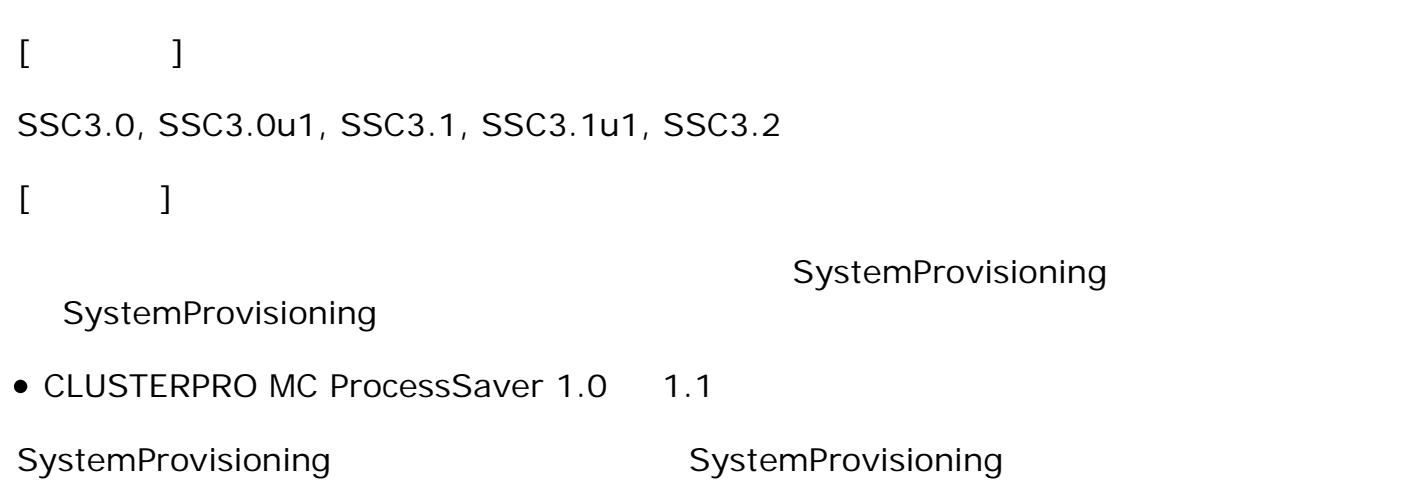

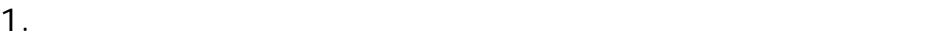

- HKEY\_LOCAL\_MACHINE\SOFTWARE\Wow6432Node\NEC\PVM (\*)
- HKEY\_LOCAL\_MACHINE\SOFTWARE\Wow6432Node\NEC\AlertReport \SystemProvisioning(Japan) (\*)
- HKEY\_LOCAL\_MACHINE\SYSTEM\CurrentControlSet\services\eventlog\Application\PVM
- HKEY\_LOCAL\_MACHINE\SYSTEM\CurrentControlSet\services\eventlog\Application \PVMService
- HKEY\_LOCAL\_MACHINE\SYSTEM\CurrentControlSet\services\PVMService

```
(*) 32bit OSの場合は"\Wow6432Node"の部分 除外
```
 $2.$ 

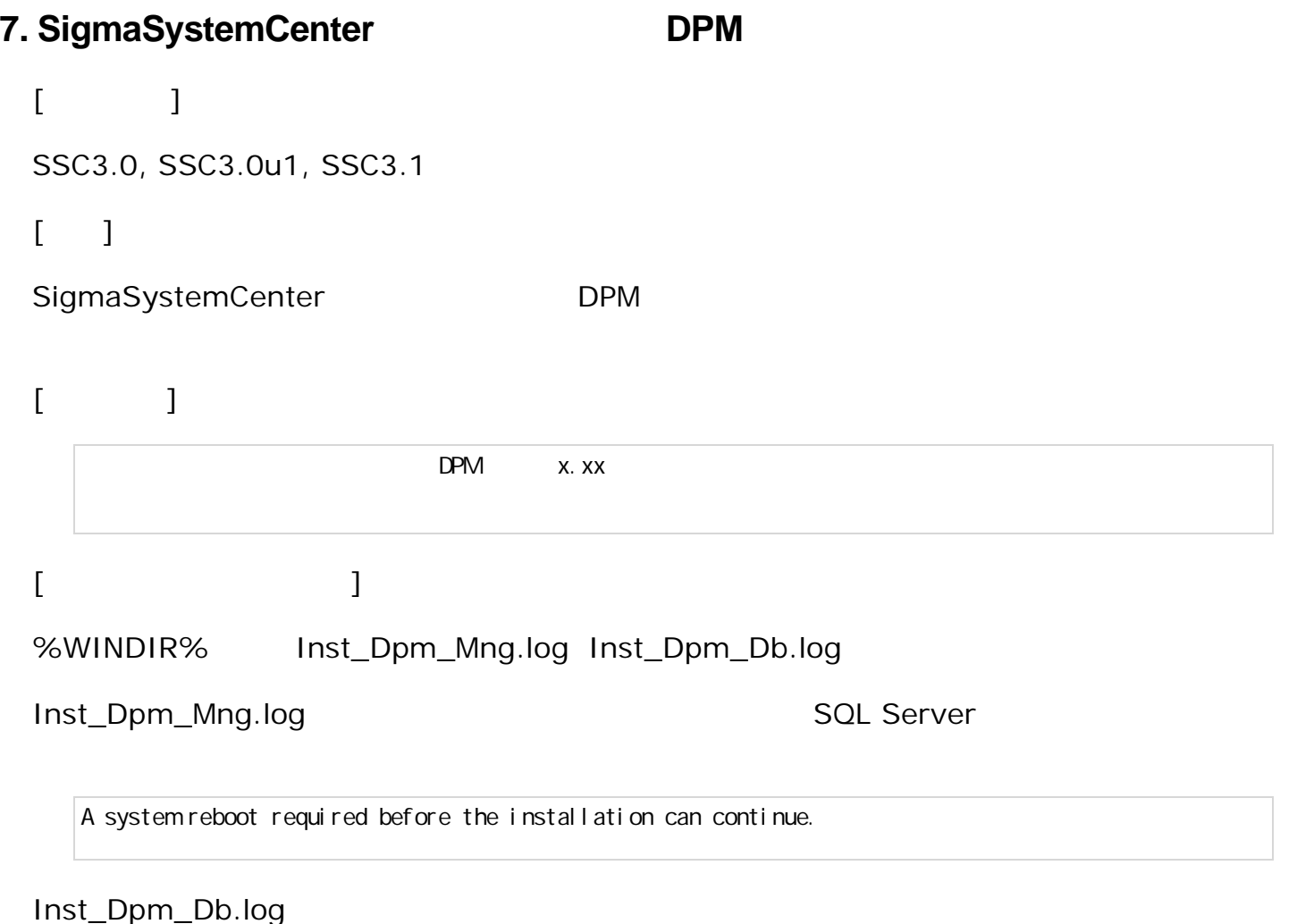

5133 16 1 xxxxx¥DPMDBI 1  $2($   $)$ "C:\Program Files\Microsoft SQL Server\MSSQL10\_50.DPMDBI\MSSQL\Data\DPM\_DATA.MDF" レクトリック しょうしょう

## **7.1.SQL Server**

 $[$   $]$ 

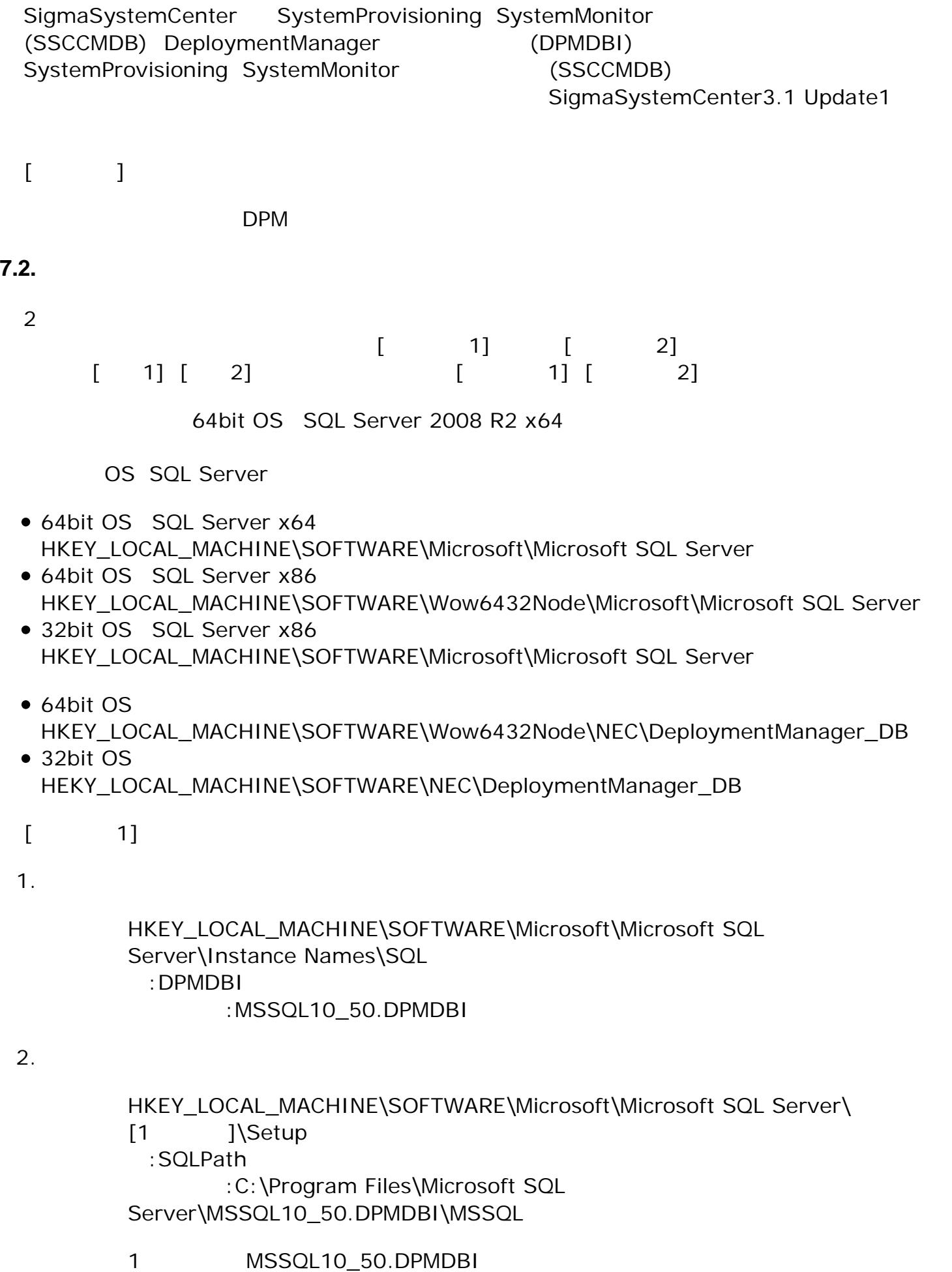

HKEY\_LOCAL\_MACHINE\SOFTWARE\Microsoft\Microsoft SQL Server\MSSQL10\_50.DPMDBI\Setup

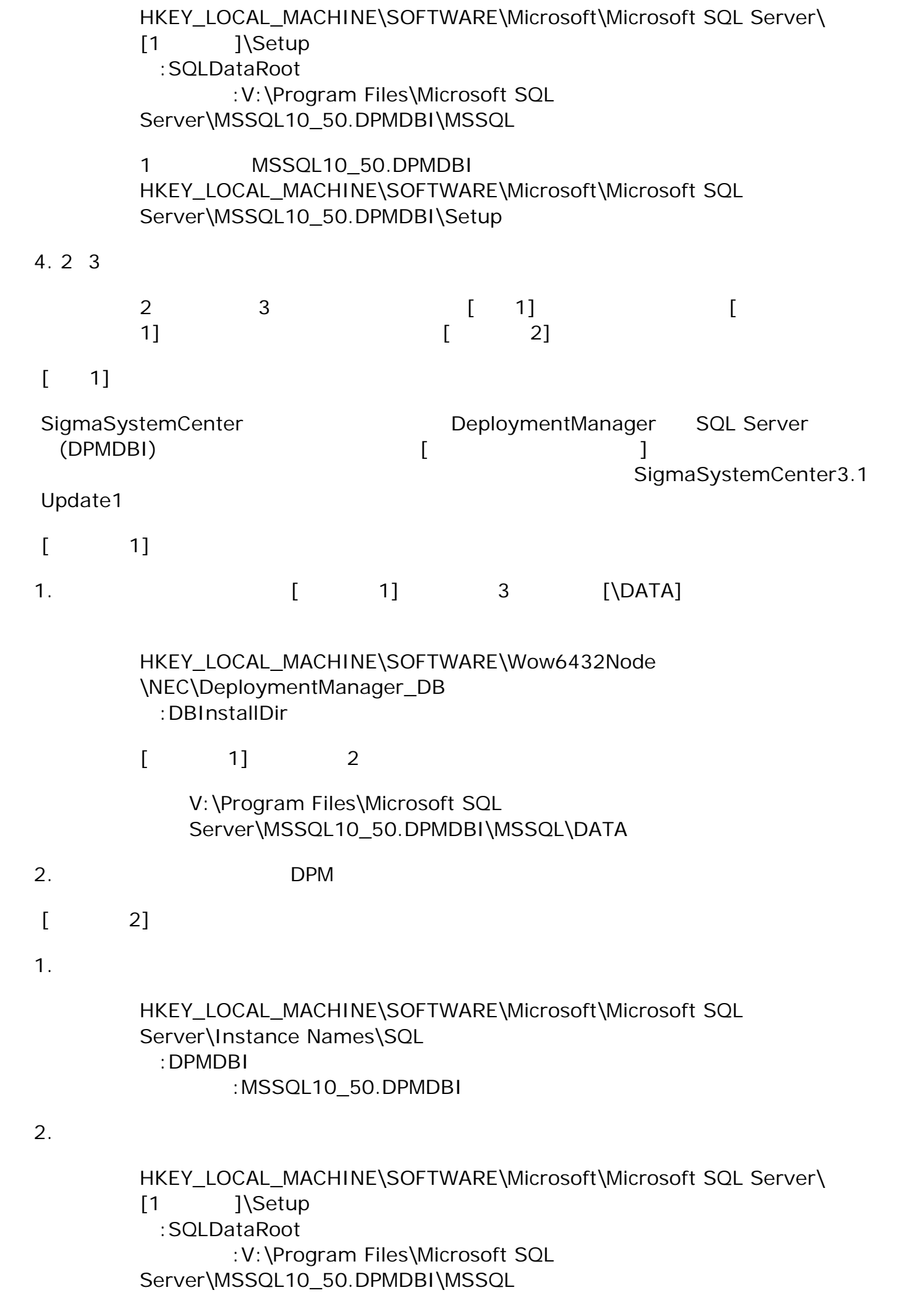

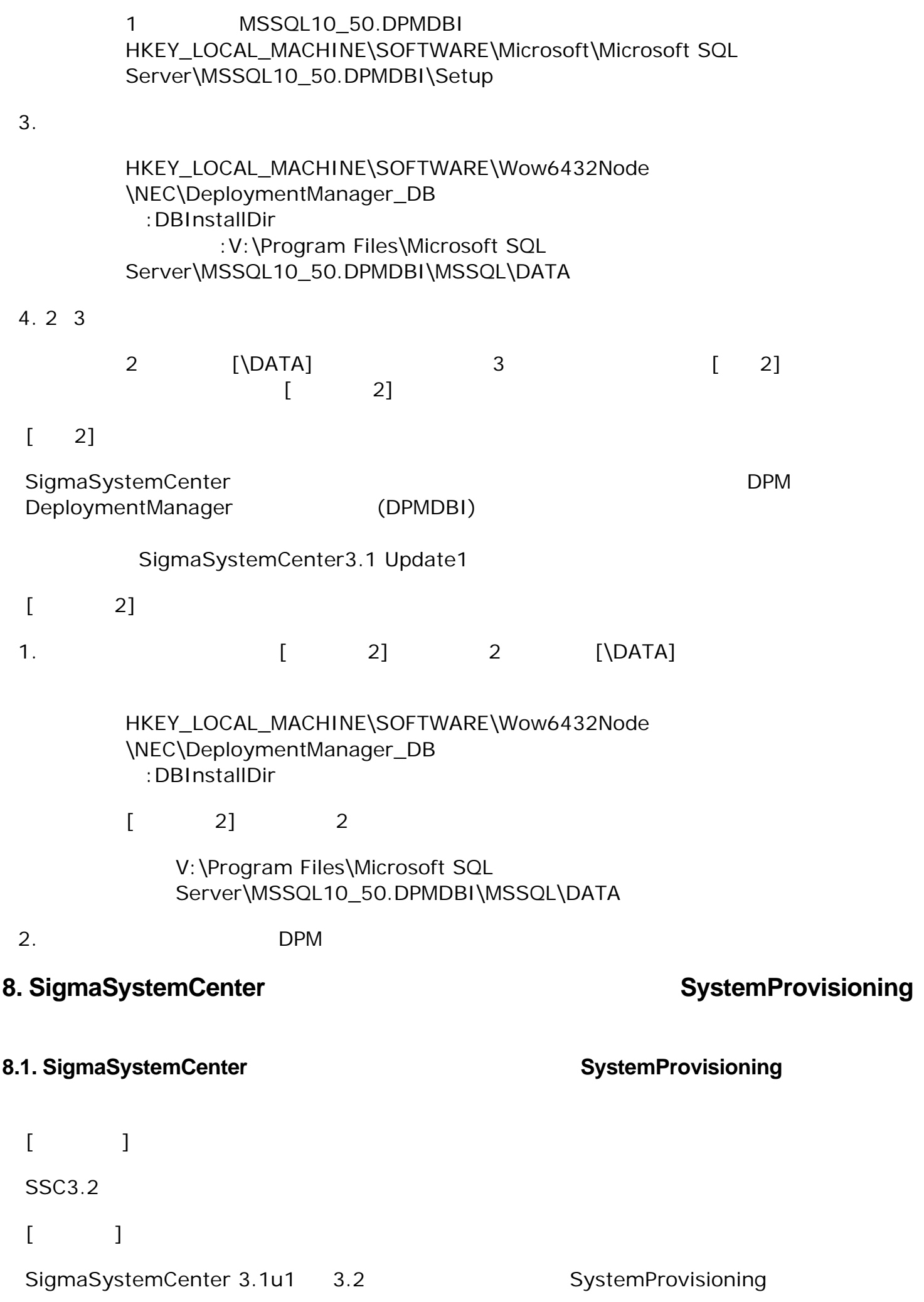

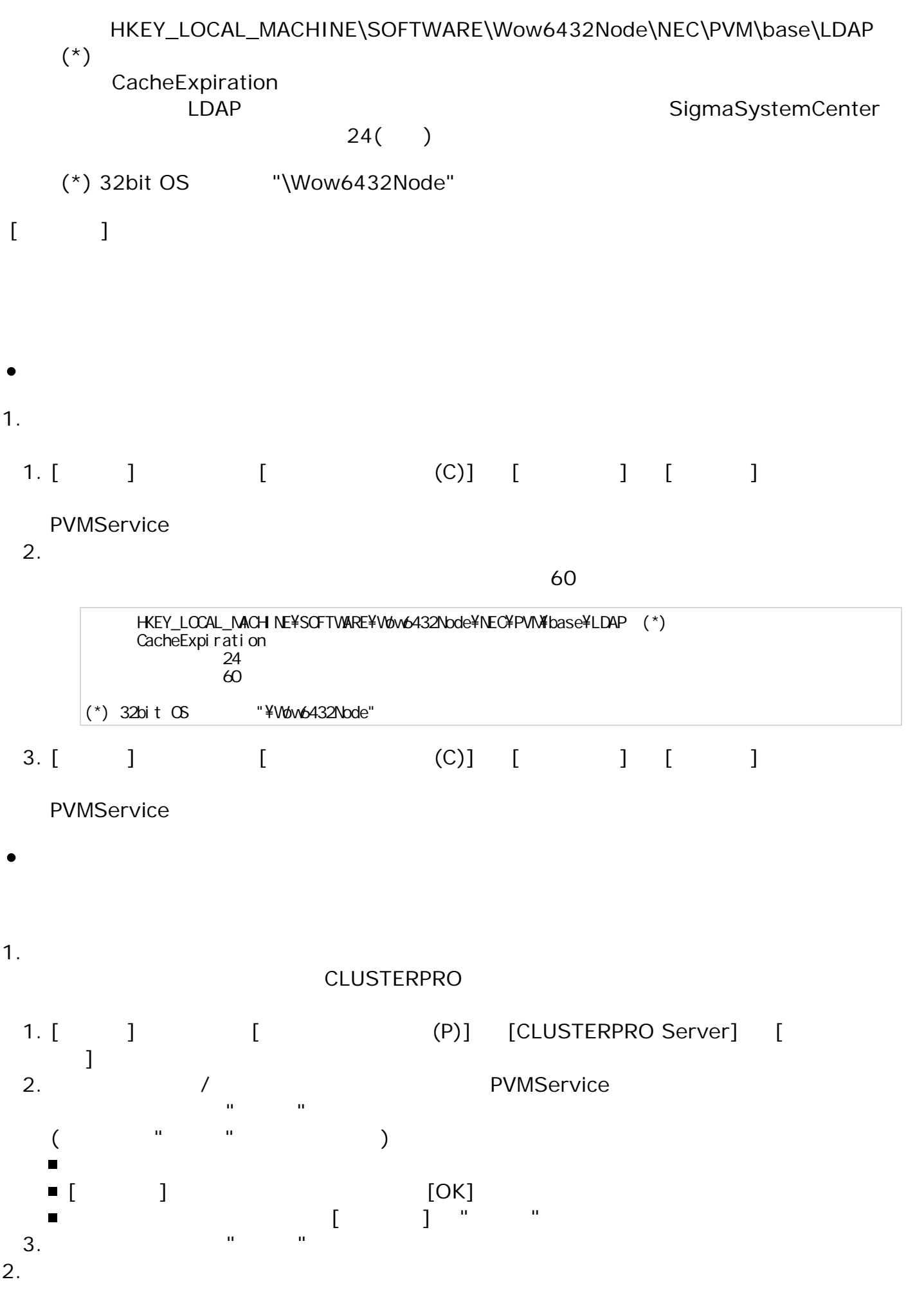

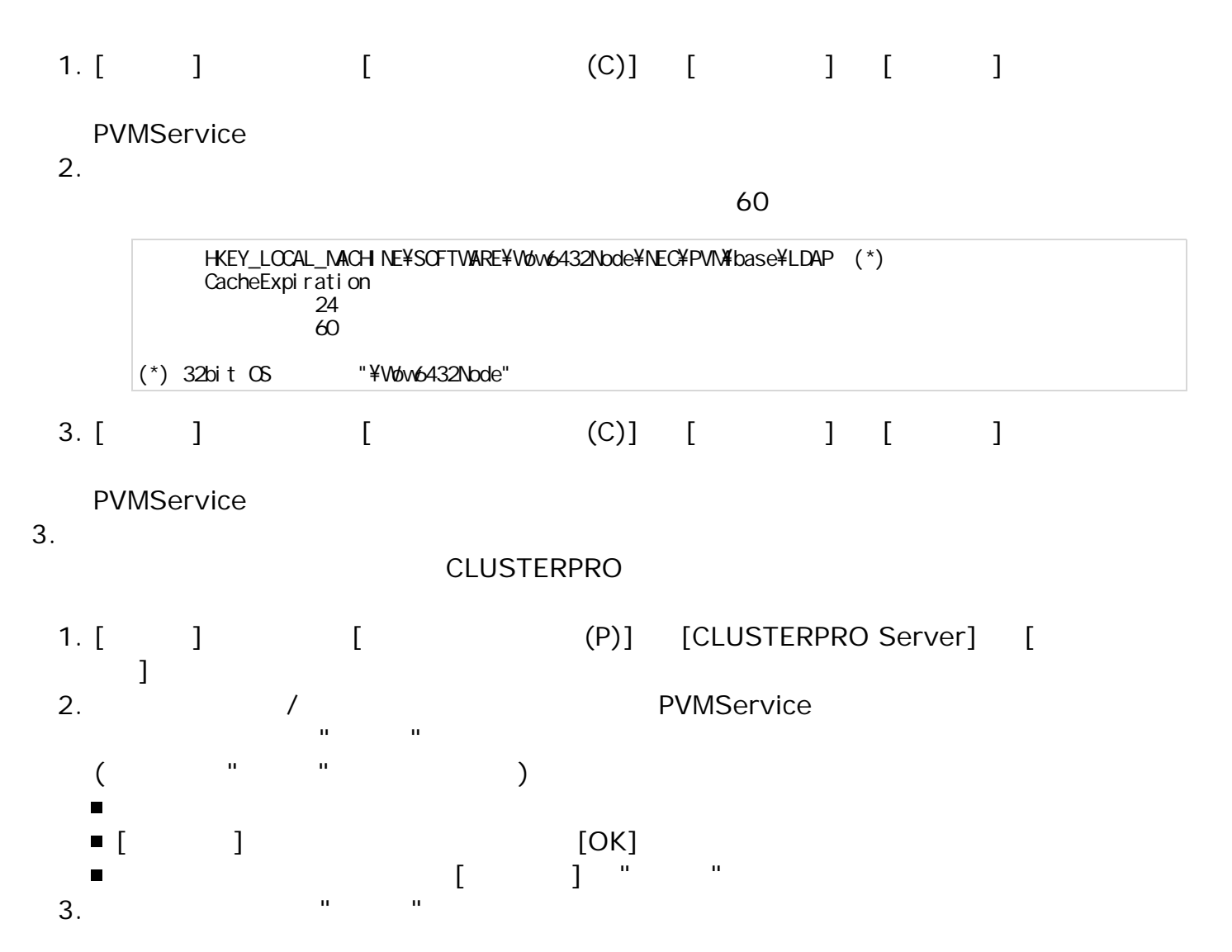

#### 8.2. SigmaSystemCenter and the SystemProvisioning

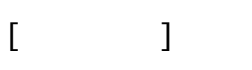

SSC3.0, SSC3.0u1, SSC3.1, SSC3.1u1, SSC3.2

 $[$ 

SigmaSystemCenter SystemProvisioning

- HKEY\_LOCAL\_MACHINE\SOFTWARE\Wow6432Node\NEC\PVM\Provider\Storage \Clarix (\*)
	- failovermode  $\circ$
- HKEY\_LOCAL\_MACHINE\SOFTWARE\Wow6432Node\NEC\PVM\SNMPTrapReceiver  $\bullet$ (\*)
	- **EnableReceivingPet**  $\circ$
	- EnableReceivingVendorSpecificSNMPTrap  $\circ$
- HKEY\_LOCAL\_MACHINE\SOFTWARE\Wow6432Node\NEC\PVM\Provider\VM \HyperV (\*)
	- $\circ$ EnableVMOffEvent
	- FreeSpaceThreshold  $\circ$
	- DiskUsageThreshold  $\circ$
	- DisableDiskUsageMonitor  $\circ$
	- **MigrateTimeout**  $\circ$
- HKEY\_LOCAL\_MACHINE\SOFTWARE\Wow6432Node\NEC\PVM\DPMProvider (\*)  $\bullet$  $\circ$ DelimiterWwn
- HKEY\_LOCAL\_MACHINE\SOFTWARE\Wow6432Node\NEC\PVM\Provider\VM \VMware (\*)
	- $\circ$ DirectConnectForVmConsole
	- **EnableIPSetting**  $\circ$
	- SysprepWaitCount  $\circ$
	- CreateReplicaTimeout  $\circ$
	- $\circ$ BeforeForcePowerOffTimeout
	- DisableVMServerTimeout  $\circ$
	- **EnableCheckPowerStatus**  $\circ$
	- $\circ$ EnableDefaultVmPortgroup
	- **IgnoreIpWaitTimeout**  $\circ$
	- IpSettingGuestWatchTimeout  $\circ$
	- SysprepWaitDHCPTimeout  $\circ$
	- SysprepWaitFixedIPTimeout  $\circ$
	- 名前:VmPowerOffTimeout  $\circ$
	- 名前:VmShutdownTimeout  $\circ$
	- WaitAfterReboot  $\circ$
	- WaitBeforePowerOnTask  $\circ$
	- WaitForRetryPowerOn  $\circ$
- $(*)$  32bit OS  $\hspace{1cm}$  "\Wow6432Node"
- $[$   $]$
- $\bullet$
- 
- 1.
	- [ ] [ (C)] [ ] [ ]  $1.$   $\Gamma$ 
		- **PVMService**
	- 2.
- EnableVMOffEvent 1
	- HKEY\_LOCAL\_MACHINE¥SCFTWARE¥Wow6432Node¥NEC¥PVM¥Provider¥VM¥HyperV (\*) Enabl eVMOffEvent  $\mathbf 1$
	- $(*)$  32bit OS "\Wow6432Node"

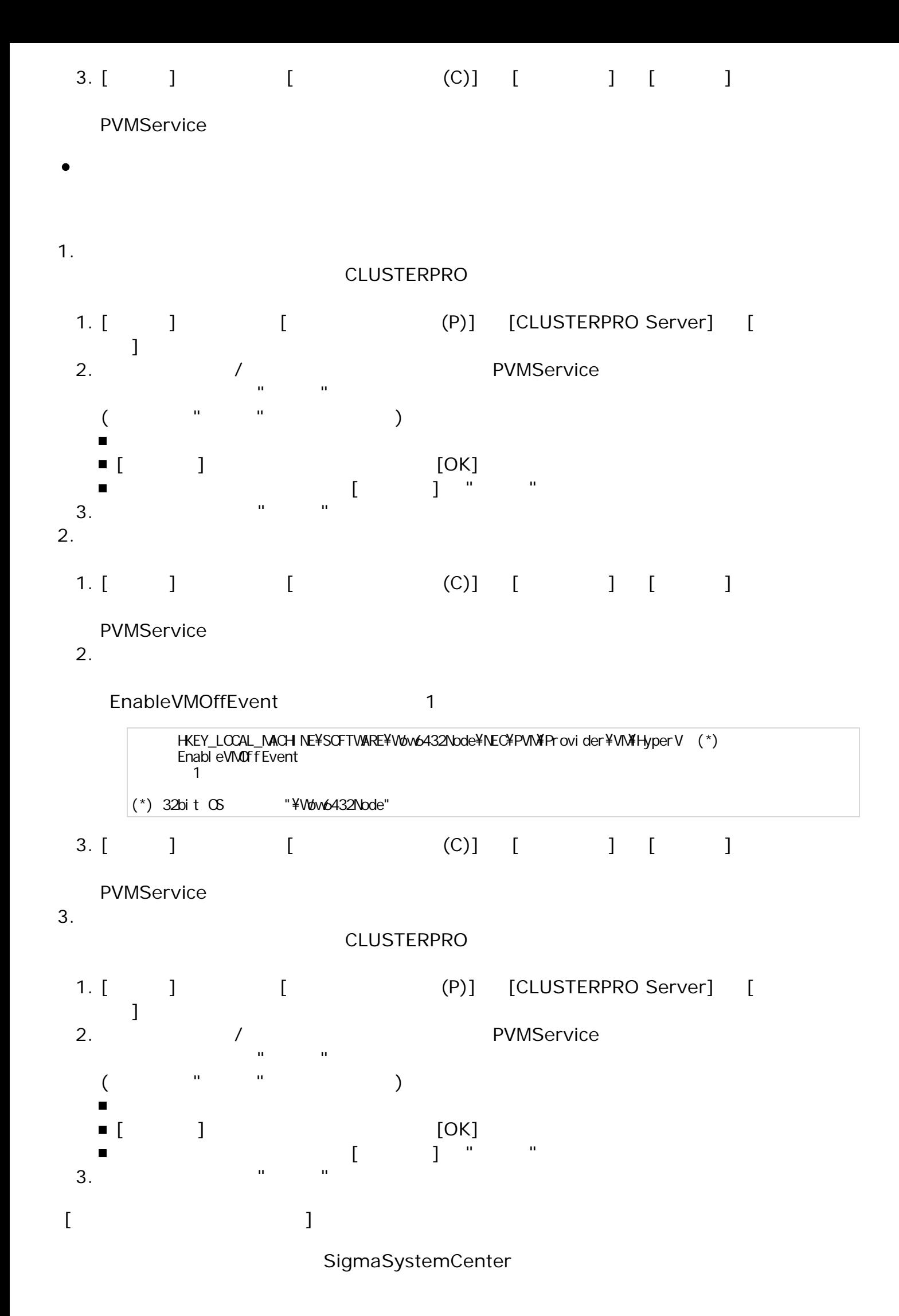

```
HKEY_LOCAL_MACHINE\SOFTWARE\Wow6432Node\NEC\PVM\Provider\Storage
 \Clarix (*)
    failovermode
 \langle >SSC3.1, SSC3.1u1, SSC3.2
 \lt >CLARIX/VNX
 4 : \qquad \qquad / \qquad \qquad ( )EMChttp://japan.emc.com/microsites/japan/techcommunity/pra/tech-wp-dr/h28902-j.htm
 \langlefailovermode (4)
    HKEY_LOCAL_MACHINE\SOFTWARE\Wow6432Node\NEC\PVM\SNMPTrapReceiver
 (*)
    EnableReceivingPet
 \langle >SSC3.1, SSC3.1u1, SSC3.2
 \lt >PET
 1: ( ) 0 :
       (1) BYMService SNMP Trap
 \langle(0)PVMService SNMP Trap
    HKEY_LOCAL_MACHINE\SOFTWARE\Wow6432Node\NEC\PVM\SNMPTrapReceiver
\bullet(*)
    EnableReceivingVendorSpecificSNMPTrap
 \langle >SSC3.1, SSC3.1u1, SSC3.2
 \lt >
       SNMP Trap
 1: ( ) 0 :
       (1) BYMService SNMP Trap
 \langle(0)PVMService SNMP Trap
    HKEY_LOCAL_MACHINE\SOFTWARE\Wow6432Node\NEC\PVM\Provider\VM
 \HyperV (*)
    EnableVMOffEvent
 \langle >SSC3.0, SSC3.0u1, SSC3.1, SSC3.1u1, SSC3.2
 \langle >環境にVM 検出す が有効か 無効か 指定 ます。
 VM \sim0: ( )
 1:\langle >
```

```
(1)(0) VM
```

```
HKEY_LOCAL_MACHINE\SOFTWARE\Wow6432Node\NEC\PVM\Provider\VM
\HyperV (*)
  FreeSpaceThreshold
\langle >SSC3.0, SSC3.0u1, SSC3.1, SSC3.1u1, SSC3.2
\lt >2048:2048 : ( MB)
\langle(2048)(2048)HKEY_LOCAL_MACHINE\SOFTWARE\Wow6432Node\NEC\PVM\Provider\VM
\HyperV (*)
   DiskUsageThreshold
\langleSSC3.0, SSC3.0u1, SSC3.1, SSC3.1u1, SSC3.2
\langle >
75:75 : ( )
\langle(75)(75)HKEY_LOCAL_MACHINE\SOFTWARE\Wow6432Node\NEC\PVM\Provider\VM
\HyperV (*)
   DisableDiskUsageMonitor
\langle >SSC3.0, SSC3.0u1, SSC3.1, SSC3.1u1, SSC3.2
\lt >
Hyper-V
0: ( )1 :
\langle1 0(
 ) the system is the system of \mathbb{R}^nHKEY_LOCAL_MACHINE\SOFTWARE\Wow6432Node\NEC\PVM\Provider\VM
\HyperV (*)
  MigrateTimeout
\langleSSC3.0, SSC3.0u1, SSC3.1, SSC3.1u1, SSC3.2
\lt >
```
 $300:$  $300$  :  $( )$  $\langle$  $(300)$  $300($ HKEY\_LOCAL\_MACHINE\SOFTWARE\Wow6432Node\NEC\PVM\DPMProvider (\*) DelimiterWwn  $\langle$   $>$ SSC3.0, SSC3.0u1, SSC3.1, SSC3.1u1, SSC3.2  $\langle$   $>$  $\overline{A}$ PVM\_HBA\_WWN\_n\_m \$:HBA\_WWN\_n\_m HBA  $0:$   $($   $)$ 1 :  $\blacksquare$  $\langle$  $1$ PVM\_HBA\_WWN\_n\_m \$:HBA\_WWN\_n\_m HBA ) : AAAA-BBBB-CCCC-DDDD AAAABBBBCCCCDDDD HKEY\_LOCAL\_MACHINE\SOFTWARE\Wow6432Node\NEC\PVM\Provider\VM \VMware (\*) DirectConnectForVmConsole  $\langle$   $\rangle$ SSC3.1, SSC3.1u1, SSC3.2  $\langle$   $>$ VM VMware ESXi root (
Whware vSphere5.1

5.0  $\begin{pmatrix} 1 & 1 \ 1 & 1 \end{pmatrix}$ 1 : VMware ESXi root 0 : VMware vCenter Server  $($  $\langle$ VMware vSphere5.1 and 1 interval example 2 interval 4 interval 4 interval 4 interval 4 interval 4 interval 4 interval 4 interval 4 interval 4 interval 4 interval 4 interval 4 interval 4 interval 4 interval 4 interval 4 int  $VM$ HKEY\_LOCAL\_MACHINE\SOFTWARE\Wow6432Node\NEC\PVM\Provider\VM \VMware (\*) **EnableIPSetting**  $\langle$   $>$ SSC3.0, SSC3.0u1, SSC3.1, SSC3.1u1, SSC3.2  $\langle$  > ESXi VCenter Server IP  $0:$  FQDN  $($  $1 : IP$  $\langle$ ームの 1 にほん 1 にほん 1 にほん 1 にほん 1 にほん 1 にほん ESXi vCenter Server FQDN HKEY\_LOCAL\_MACHINE\SOFTWARE\Wow6432Node\NEC\PVM\Provider\VM

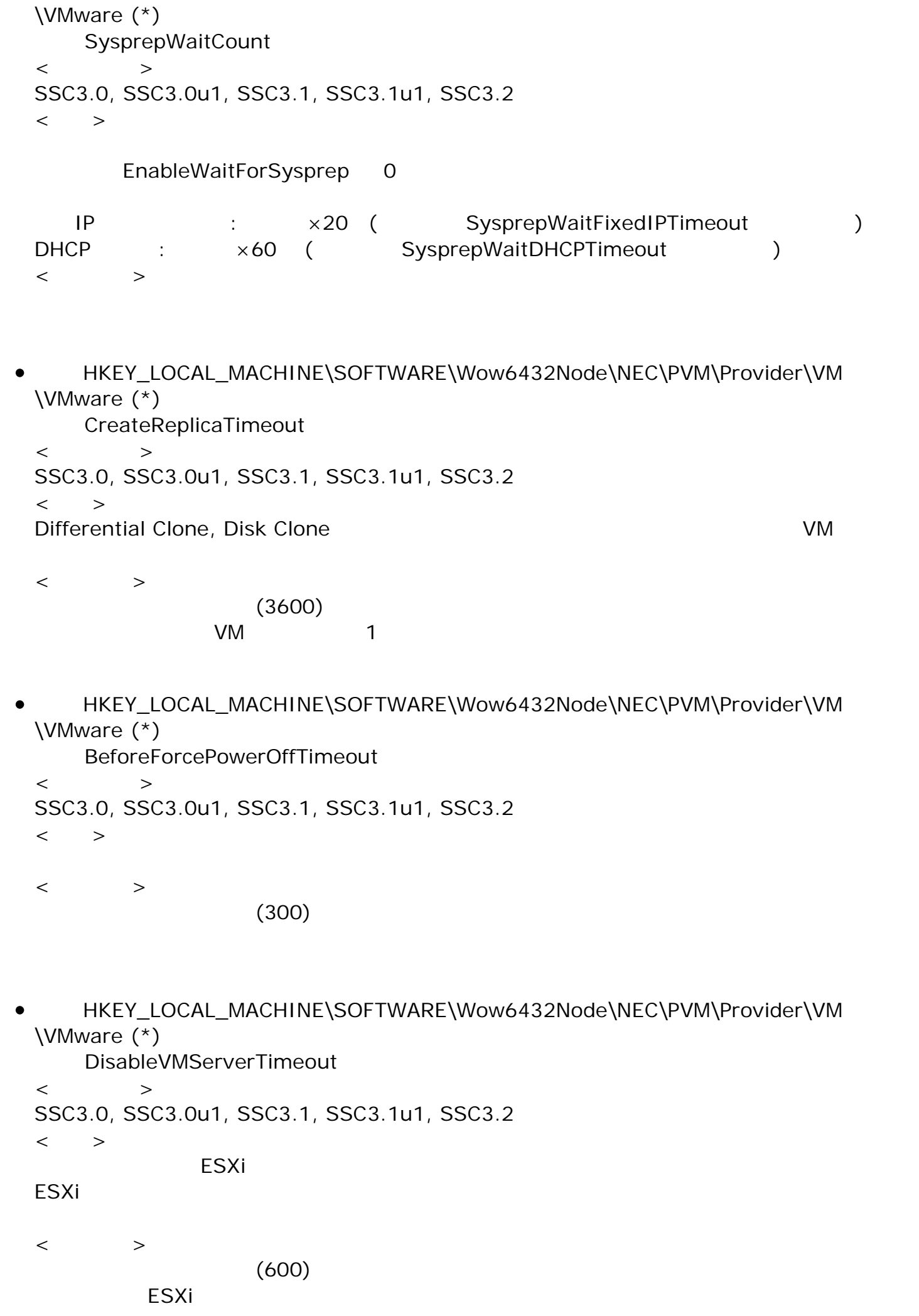

HKEY\_LOCAL\_MACHINE\SOFTWARE\Wow6432Node\NEC\PVM\Provider\VM \VMware (\*)

```
EnableCheckPowerStatus
\langleSSC3.0, SSC3.0u1, SSC3.1, SSC3.1u1, SSC3.2
\lt >仮想 起動状態でVM編集が可能か 指定 ます。
0:1: ( )\langle0decreed VM and the set of the set of the set of the set of the set of the set of the set of the set of the set of the set of the set of the set of the set of the set of the set of the set of the set of the set of the set o
```
HKEY\_LOCAL\_MACHINE\SOFTWARE\Wow6432Node\NEC\PVM\Provider\VM \VMware (\*)

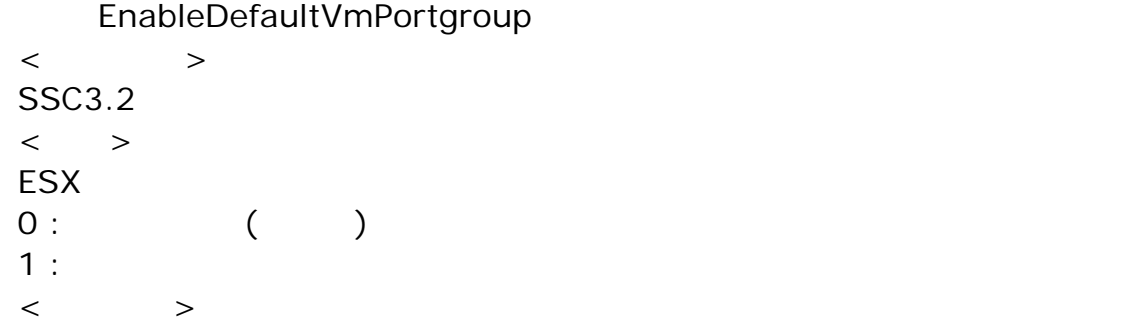

```
1
```
HKEY\_LOCAL\_MACHINE\SOFTWARE\Wow6432Node\NEC\PVM\Provider\VM \VMware (\*)

```
IgnoreIpWaitTimeout
\langleSSC3.0, SSC3.0u1, SSC3.1, SSC3.1u1, SSC3.2
\langle >
IP0:1: ( )
\langle0IP Secondary IP \blacksquare
```
HKEY\_LOCAL\_MACHINE\SOFTWARE\Wow6432Node\NEC\PVM\Provider\VM \VMware (\*)

IpSettingGuestWatchTimeout  $\langle$ SSC3.0, SSC3.0u1, SSC3.1, SSC3.1u1, SSC3.2  $\langle$   $>$  $IP$  $\langle$  $(180)$ 

```
IP
```
HKEY\_LOCAL\_MACHINE\SOFTWARE\Wow6432Node\NEC\PVM\Provider\VM \VMware (\*)

SysprepWaitDHCPTimeout

```
\langle >SSC3.0, SSC3.0u1, SSC3.1, SSC3.1u1, SSC3.2
\lt >EnableWaitForSysprep 0
      DHCP
\langle(60)HKEY_LOCAL_MACHINE\SOFTWARE\Wow6432Node\NEC\PVM\Provider\VM
\VMware (*)
   SysprepWaitFixedIPTimeout
\langle >SSC3.0, SSC3.0u1, SSC3.1, SSC3.1u1, SSC3.2
\langle >
     EnableWaitForSysprep 0
IP\langle(20)HKEY_LOCAL_MACHINE\SOFTWARE\Wow6432Node\NEC\PVM\Provider\VM
\VMware (*)
  名前:VmPowerOffTimeout
\langle >SSC3.0, SSC3.0u1, SSC3.1, SSC3.1u1, SSC3.2
\lt >ESXi ESXi OFF ちょうしゅんじょう
\langle >(2)ESXi ダウ 仮想 が正常 電源OFF 場合 ます。
  HKEY_LOCAL_MACHINE\SOFTWARE\Wow6432Node\NEC\PVM\Provider\VM
\VMware (*)
  名前:VmShutdownTimeout
\langle >SSC3.0, SSC3.0u1, SSC3.1, SSC3.1u1, SSC3.2
\langle >
ESXi ESXi ESXi eta ESXi eta ESXi eta ESXi eta ESXi eta ESXi eta ESXi eta ESXi eta ESXi eta ESXi eta ESXi eta E
\langle(10)
```
ESXi QFF めいしゃ のころにはない こころにはない

HKEY\_LOCAL\_MACHINE\SOFTWARE\Wow6432Node\NEC\PVM\Provider\VM \VMware (\*) WaitAfterReboot  $\langle$   $>$ 

```
SSC3.0, SSC3.0u1, SSC3.1, SSC3.1u1, SSC3.2
```
 $\langle$   $>$ 

 $(0)$  $OS$ 

HKEY\_LOCAL\_MACHINE\SOFTWARE\Wow6432Node\NEC\PVM\Provider\VM \VMware (\*) WaitBeforePowerOnTask

 $\langle$   $>$ SSC3.2  $\lt$   $>$  $\langle$  $(10)$ 

HKEY\_LOCAL\_MACHINE\SOFTWARE\Wow6432Node\NEC\PVM\Provider\VM \VMware (\*) WaitForRetryPowerOn  $\langle$ 

SSC3.0, SSC3.0u1, SSC3.1, SSC3.1u1, SSC3.2  $\langle$  >

 $\langle$  $(1)$ 

 $(*)$  32bit OS  $"Wow6432Node"$ 

 $5.$ 

- WebSAM SigmaSystemCenter 3.2 2 [http://jpn.nec.com/websam/sigmasystemcenter/download/3\\_2/InstallationGuide\\_32-1.pdf](http://jpn.nec.com/websam/sigmasystemcenter/download/3_2/InstallationGuide_32-1.pdf)
- WebSAM SigmaSystemCenter 3.1 2 [http://jpn.nec.com/websam/sigmasystemcenter/download/3\\_1/InstallationGuide\\_31-2.pdf](http://jpn.nec.com/websam/sigmasystemcenter/download/3_1/InstallationGuide_31-2.pdf)
- WebSAM SigmaSystemCenter 3.0 2 [http://jpn.nec.com/websam/sigmasystemcenter/download/3\\_0/InstallationGuide\\_30-2.pdf](http://jpn.nec.com/websam/sigmasystemcenter/download/3_0/InstallationGuide_30-2.pdf)